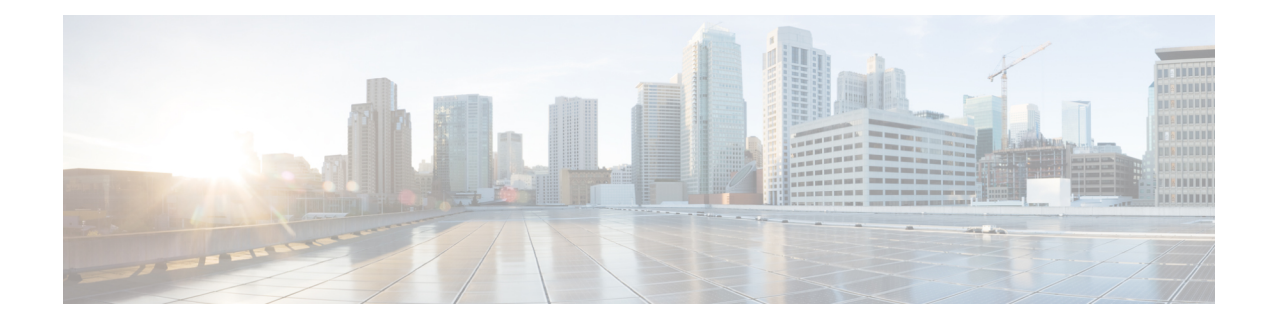

# **Configuring the Scheduler**

This chapter contains the following sections:

- [Information](#page-0-0) About the Scheduler, on page 1
- Guidelines and [Limitations](#page-1-0) for the Scheduler, on page 2
- Default Settings for the [Scheduler,](#page-1-1) on page 2
- [Configuring](#page-2-0) the Scheduler, on page 3
- Verifying the Scheduler [Configuration,](#page-9-0) on page 10
- [Configuration](#page-9-1) Examples for the Scheduler, on page 10
- Standards for the [Scheduler,](#page-10-0) on page 11

# <span id="page-0-0"></span>**Information About the Scheduler**

The scheduler allows you to define and set a timetable for maintenance activities such as the following:

- Quality of service policy changes
- Data backup
- Saving a configuration

Jobs consist of a single command or multiple commands that define routine activities. Jobs can be scheduled one time or at periodic intervals.

The scheduler defines a job and its timetable as follows:

#### **Job**

A routine task or tasks defined as a command list and completed according to a specified schedule.

#### **Schedule**

The timetable for completing a job. You can assign multiple jobs to a schedule.

A schedule is defined as either periodic or one-time only:

- Periodic mode— A recurring interval that continues until you delete the job. You can configure the following types of intervals:
	- Daily— Job is completed once a day.
	- Weekly— Job is completed once a week.
- Monthly—Job is completed once a month.
- Delta—Job begins at the specified start time and then at specified intervals (days:hours:minutes).
- One-time mode—Job is completed only once at a specified time.

### **Remote User Authentication**

Before starting a job, the scheduler authenticates the user who created the job. Because user credentials from a remote authentication are not retained long enough to support a scheduled job, you must locally configure the authentication passwords for users who create jobs. These passwords are part of the scheduler configuration and are not considered a locally configured user.

Before starting the job, the scheduler validates the local password against the password from the remote authentication server.

### <span id="page-1-0"></span>**Scheduler Log Files**

The scheduler maintains a log file that contains the job output. If the size of the job output is greater than the size of the log file, the output is truncated.

# **Guidelines and Limitations for the Scheduler**

- The scheduler can fail if it encounters one of the following while performing a job:
	- If a feature license is expired when a job for that feature is scheduled.
	- If a feature is disabled at the time when a job for that feature is scheduled.
- Verify that you have configured the time. The scheduler does not apply a default timetable. If you create a schedule, assign jobs, and do not configure the time, the job is not started.
- While defining a job, verify that no interactive or disruptive commands (for example, **copy bootflash:** *file* **ftp:***URI*, **write erase**, and other similar commands) are specified because the job is started and conducted noninteractively.

# <span id="page-1-1"></span>**Default Settings for the Scheduler**

#### **Table 1: Default Command Scheduler Parameters**

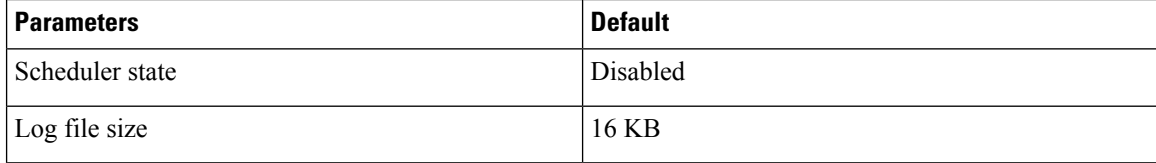

# <span id="page-2-0"></span>**Configuring the Scheduler**

### **Enabling the Scheduler**

#### **SUMMARY STEPS**

- **1.** switch# **configure terminal**
- **2.** switch(config) # **feature scheduler**
- **3.** (Optional) switch(config) # **show scheduler config**
- **4.** (Optional) switch(config)# **copy running-config startup-config**

#### **DETAILED STEPS**

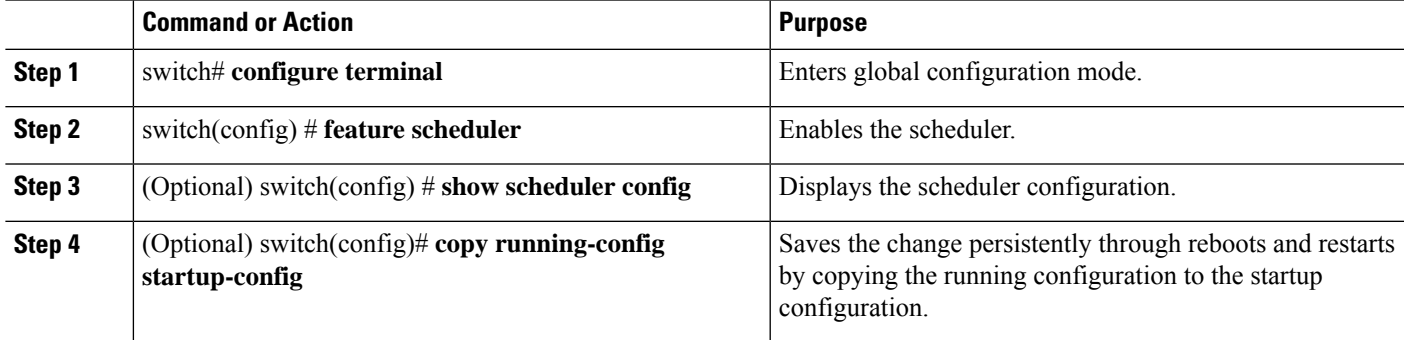

#### **Example**

This example shows how to enable the scheduler:

```
switch# configure terminal
switch(config)# feature scheduler
switch(config)# show scheduler config
config terminal
   feature scheduler
   scheduler logfile size 16
end
switch(config)#
```
## **Defining the Scheduler Log File Size**

#### **SUMMARY STEPS**

- **1.** switch# **configure terminal**
- **2.** switch(config) # **scheduler logfile size** *value*
- **3.** (Optional) switch(config)# **copy running-config startup-config**

#### **DETAILED STEPS**

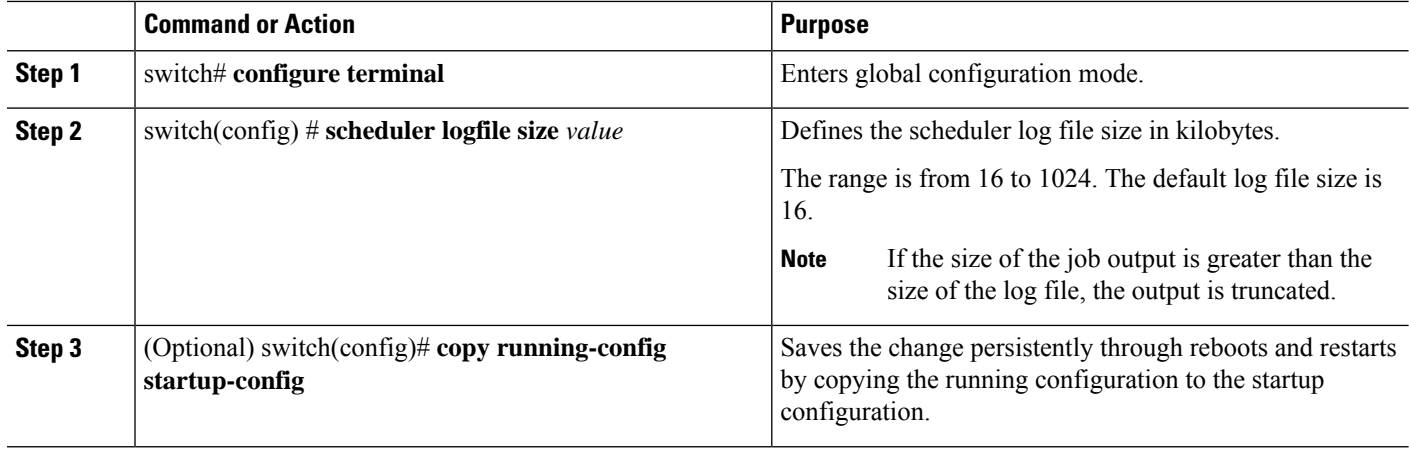

#### **Example**

This example shows how to define the scheduler log file size:

```
switch# configure terminal
switch(config)# scheduler logfile size 1024
switch(config)#
```
## **Configuring Remote User Authentication**

Remote users must authenticate with their clear text password before creating and configuring jobs.

Remote user passwords are always shown in encrypted form in the output of the **show running-config** command. The encrypted option (**7**) in the command supports the ASCII device configuration.

#### **SUMMARY STEPS**

- **1.** switch# **configure terminal**
- **2.** switch(config) # **scheduler aaa-authentication password** [**0** | **7**] *password*
- **3.** switch(config) # **scheduler aaa-authentication username** *name* **password** [**0** | **7**] *password*
- **4.** (Optional) switch(config) # **show running-config** | **include "scheduler aaa-authentication"**
- **5.** (Optional) switch(config)# **copy running-config startup-config**

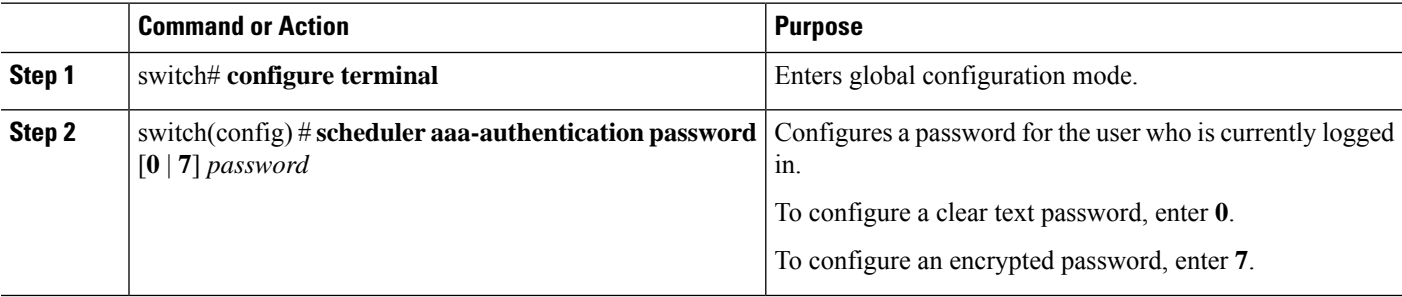

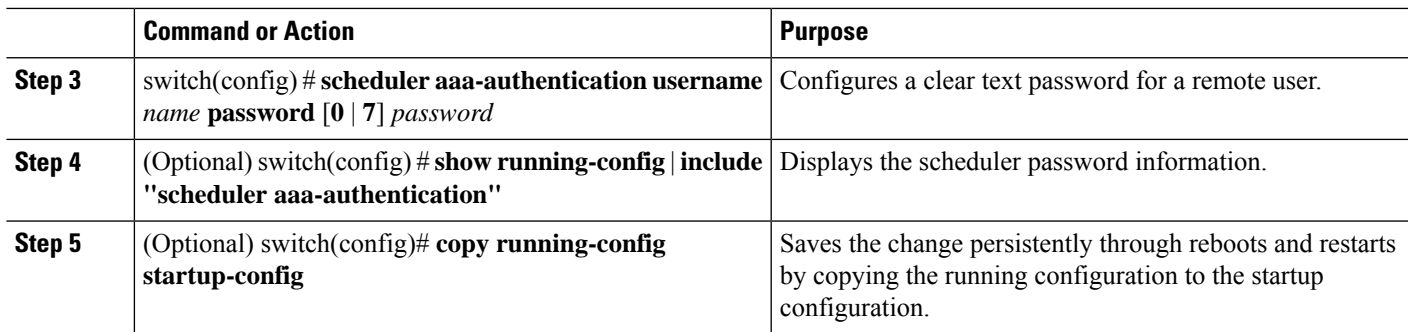

This example shows how to configure a clear text password for a remote user called NewUser:

```
switch# configure terminal
switch(config) # scheduler aaa-authentication
username NewUser password z98y76x54b
switch(config) # copy running-config startup-config
switch(config) #
```
### **Defining a Job**

After you define a job, you cannot modify or remove commands. To change the job, you must delete it and create a new one.

#### **SUMMARY STEPS**

- **1.** switch# **configure terminal**
- **2.** switch(config) # **scheduler job name** *name*
- **3.** switch(config-job) # *command1* **;** [*command2* **;***command3* **;** ...
- **4.** (Optional) switch(config-job) # **show scheduler job** [*name*]
- **5.** (Optional) switch(config-job) # **copy running-config startup-config**

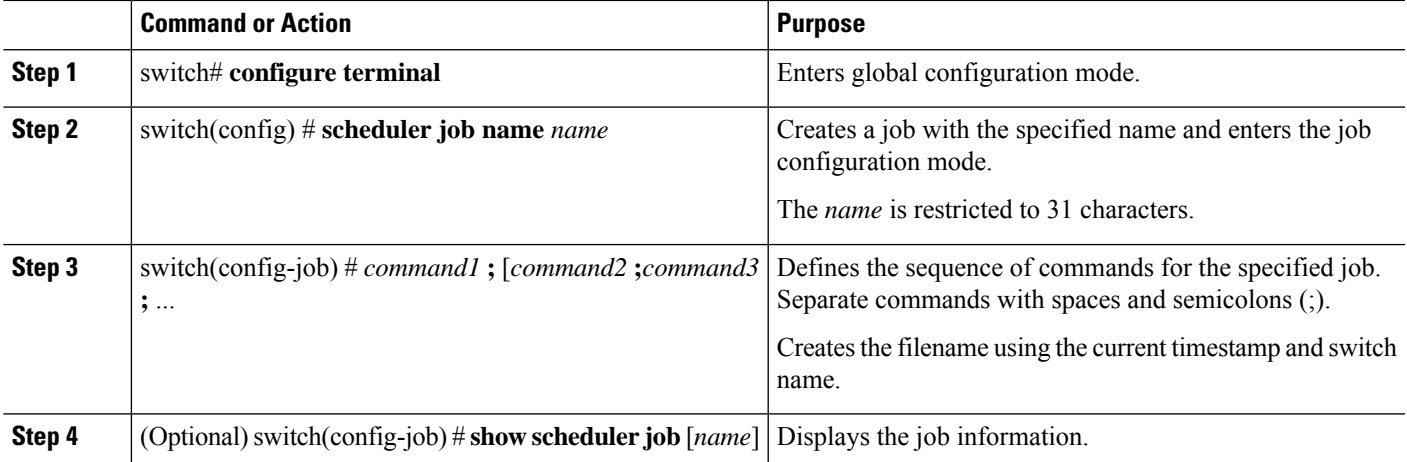

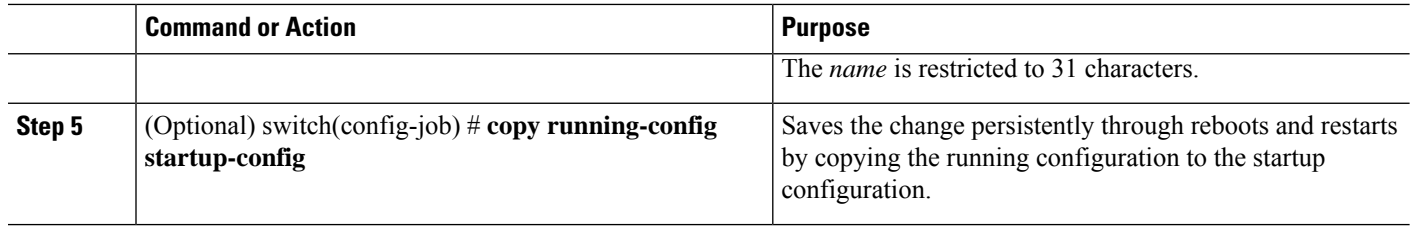

This example shows how to:

- Create a scheduler job named "backup-cfg"
- Save the running configuration to a file in the bootflash
- Copy the file from the bootflash to a TFTP server
- Save the change to the startup configuration

```
switch# configure terminal
switch(config) # scheduler job name backup-cfg
switch(config-job) # copy running-config
tftp://1.2.3.4/$(SWITCHNAME)-cfg.$(TIMESTAMP) vrf management
switch(config-job) # copy running-config startup-config
```
### **Deleting a Job**

#### **SUMMARY STEPS**

- **1.** switch# **configure terminal**
- **2.** switch(config) # **no scheduler job name** *name*
- **3.** (Optional) switch(config-job) # **show scheduler job** [*name*]
- **4.** (Optional) switch(config-job) # **copy running-config startup-config**

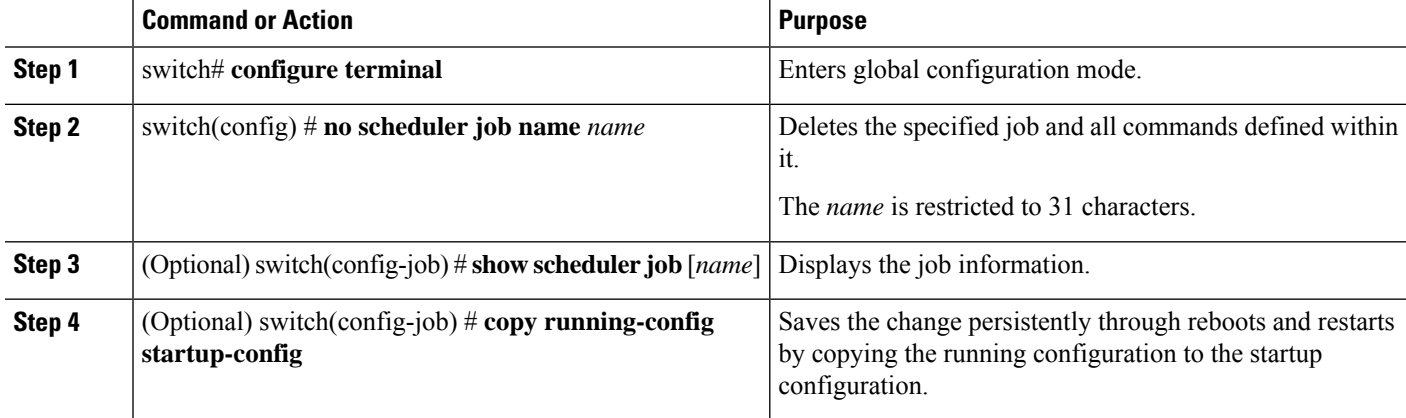

This example shows how to delete a job called configsave:

```
switch# configure terminal
switch(config)# no scheduler job name configsave
switch(config-job)# copy running-config startup-config
switch(config-job)#
```
### **Defining a Timetable**

You must configure a timetable. Otherwise, jobs will not be scheduled.

If you do not specify the time for the **time** commands, the scheduler assumes the current time. For example, if the current time is March 24, 2008, 22:00 hours,jobs are started as follows:

- For the **time start 23:00 repeat 4:00:00** command, the scheduler assumes a start time of March 24, 2008, 23:00 hours.
- For the **time daily 55** command, the scheduler assumes a start time every day at 22:55 hours.
- For the **time weekly 23:00** command, the scheduler assumes a start time every Friday at 23:00 hours.
- For the **time monthly 23:00** command, the scheduler assumes a start time on the 24th of every month at 23:00 hours.

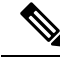

**Note**

The scheduler will not begin the next occurrence of a job before the last one completes. For example, you have scheduled a job to be completed at one-minute intervals beginning at 22:00; but the job requires two minutes to complete. The scheduler starts the first job at 22:00, completes it at 22:02, and then observes a one-minute interval before starting the next job at 22:03.

#### **SUMMARY STEPS**

- **1.** switch# **configure terminal**
- **2.** switch(config) # **scheduler schedule name** *name*
- **3.** switch(config-schedule) # **job name** *name*
- **4.** switch(config-schedule) # **time daily** *time*
- **5.** switch(config-schedule) # **time weekly** [[*day-of-week*:] *HH*:] *MM*
- **6.** switch(config-schedule) # **time monthly** [[*day-of-month*:] *HH*:] *MM*
- **7.** switch(config-schedule) # **time start** {**now repeat** *repeat-interval* | *delta-time* [**repeat** *repeat-interval*]}
- **8.** (Optional) switch(config-schedule) # **show scheduler config**
- **9.** (Optional) switch(config-schedule) # **copy running-config startup-config**

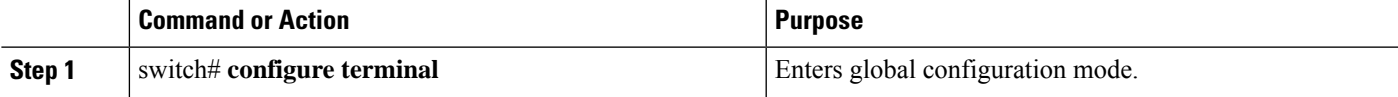

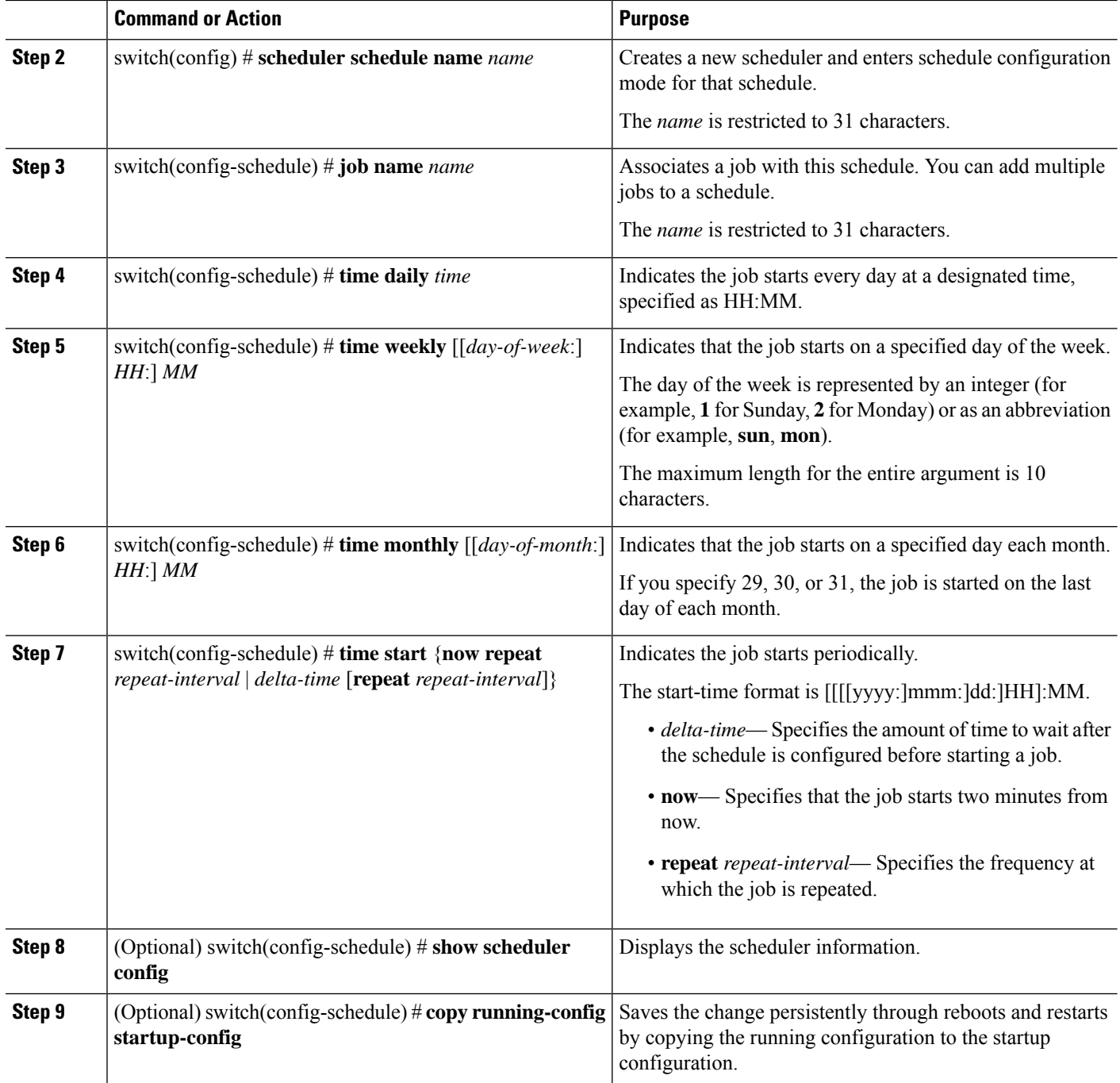

This example shows how to define a timetable where jobs start on the 28th of each month at 23:00 hours:

```
switch# configure terminal
switch(config)# scheduler schedule name weekendbackupqos
switch(config-scheduler)# job name offpeakzoning
```

```
switch(config-scheduler)# time monthly 28:23:00
switch(config-scheduler)# copy running-config startup-config
switch(config-scheduler)#
```
## **Clearing the Scheduler Log File**

#### **SUMMARY STEPS**

- **1.** switch# **configure terminal**
- **2.** switch(config) # **clear scheduler logfile**

#### **DETAILED STEPS**

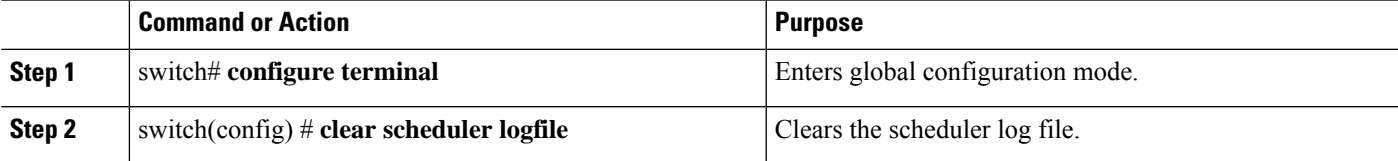

#### **Example**

This example shows how to clear the scheduler log file:

```
switch# configure terminal
switch(config)# clear scheduler logfile
```
## **Disabling the Scheduler**

#### **SUMMARY STEPS**

- **1.** switch# **configure terminal**
- **2.** switch(config) # **no feature scheduler**
- **3.** (Optional) switch(config) # **show scheduler config**
- **4.** (Optional) switch(config)# **copy running-config startup-config**

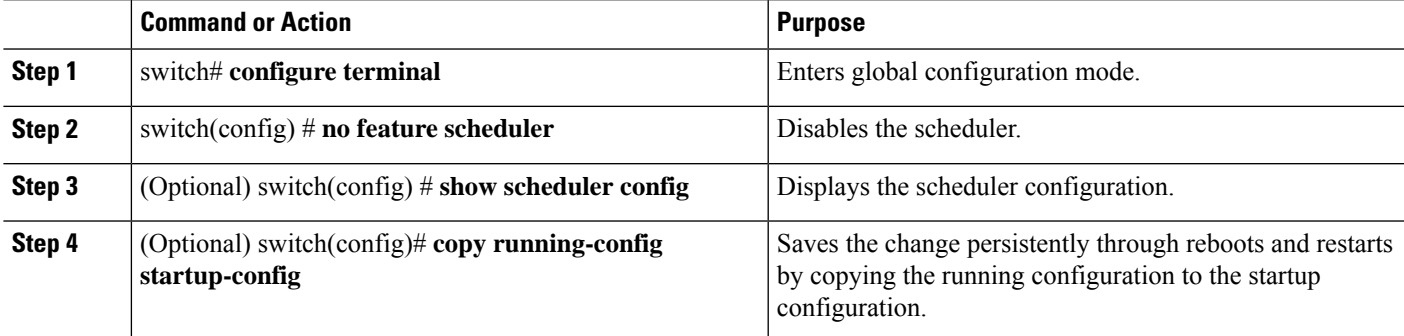

This example shows how to disable the scheduler:

```
switch# configure terminal
switch(config) # no feature scheduler
switch(config) # copy running-config startup-config
switch(config) #
```
# <span id="page-9-0"></span>**Verifying the Scheduler Configuration**

Use one of the following commands to verify the configuration:

#### **Table 2: Scheduler Show Commands**

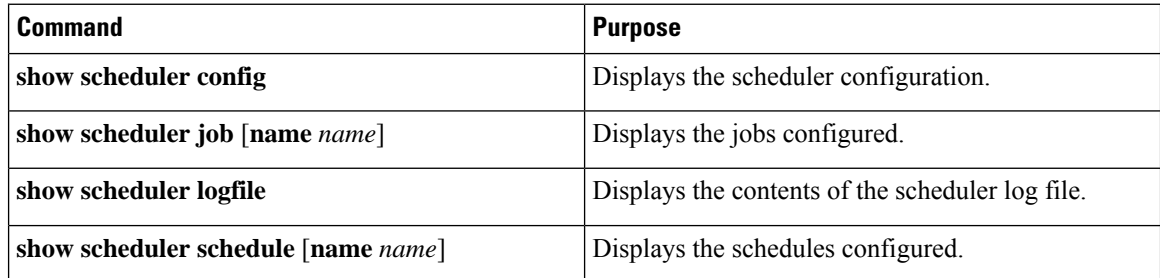

# <span id="page-9-1"></span>**Configuration Examples for the Scheduler**

### **Creating a Scheduler Job**

This example shows how to create a scheduler job that saves the running configuration to a file in the bootflash. The job then copies the file from the bootflash to a TFTP server (creates the filename using the current timestamp and switch name):

```
switch# configure terminal
switch(config)# scheduler job name backup-cfg
switch(config-job)# copy running-config
tftp://1.2.3.4/$(SWITCHNAME)-cfg.$(TIMESTAMP) vrf management
switch(config-job)# end
switch(config)#
```
### **Scheduling a Scheduler Job**

This example shows how to schedule a scheduler job called backup-cfg to run daily at 1 a.m.:

```
switch# configure terminal
switch(config)# scheduler schedule name daily
switch(config-schedule)# job name backup-cfg
switch(config-schedule)# time daily 1:00
switch(config-schedule)# end
switch(config)#
```
## **Displaying the Job Schedule**

This example shows how to display the job schedule:

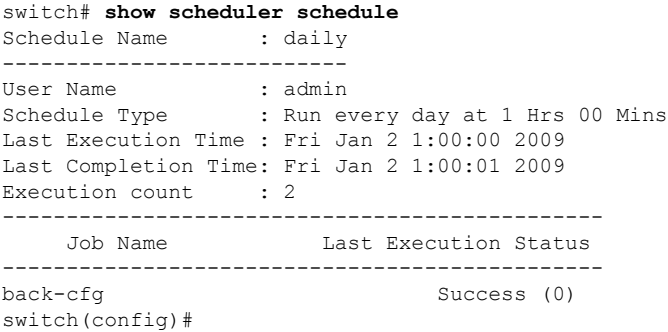

## **Displaying the Results of Running Scheduler Jobs**

This example shows how to display the results of scheduler jobs that have been executed by the scheduler:

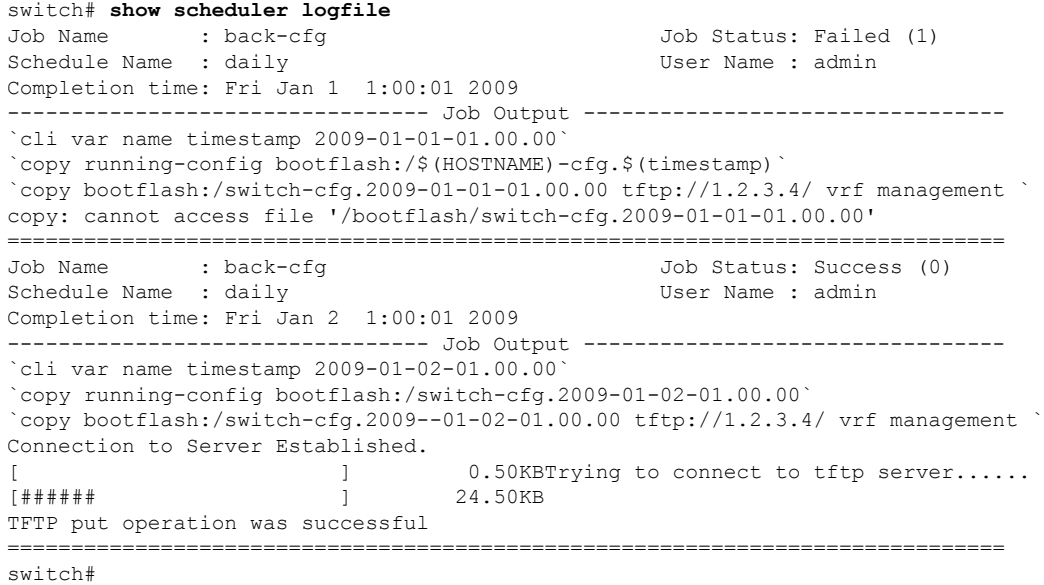

# <span id="page-10-0"></span>**Standards for the Scheduler**

No new or modified standards are supported by this feature, and support for existing standards has not been modified by this feature.

 $\mathbf I$